# Microsoft System Center 2012 R2

# **Guide for System Center Management Pack for Advanced Threat Analytics 1.7**

Microsoft Corporation

Published: June 7, 2017

Send feedback or suggestions about this document to <a href="majorage-microsoft.com">mpgfeed@microsoft.com</a>. Please include the management pack guide name with your feedback.

The Operations Manager team encourages you to provide feedback on the management pack by providing a review on the management pack's page in the <a href="Management Pack Catalog">Management Pack Catalog</a> (http://go.microsoft.com/fwlink/?LinkID=82105).

# Copyright

This document is provided "as-is". Information and views expressed in this document, including URL and other Internet Web site references, may change without notice.

Some examples depicted herein are provided for illustration only and are fictitious. No real association or connection is intended or should be inferred.

This document does not provide you with any legal rights to any intellectual property in any Microsoft product. You may copy and use this document for your internal, reference purposes. You may modify this document for your internal, reference purposes.

© 2013 Microsoft Corporation. All rights reserved.

Microsoft, Active Directory, Bing, BizTalk, Forefront, Hyper-V, Internet Explorer, JScript, SharePoint, Silverlight, SQL Database, SQL Server, Visio, Visual Basic, Visual Studio, Win32, Windows, Windows Azure, Windows Intune, Windows PowerShell, Windows Server, and Windows Vista are trademarks of the Microsoft group of companies. All other trademarks are property of their respective owners.

# **Contents**

| Guide for System Center Management Pack for <product nar<="" th=""><th>ne&gt;4</th></product> | ne>4                         |
|-----------------------------------------------------------------------------------------------|------------------------------|
| Management Pack Purpose                                                                       |                              |
| Monitoring Scenarios                                                                          | 5                            |
| How Health Rolls Up                                                                           |                              |
| Configuring the Management Pack for <pre>cproduct name&gt;</pre>                              | Error! Bookmark not defined. |
| Links                                                                                         | <u>7</u> 8                   |
| Appendix: Management Pack Contents                                                            | <u>8</u> 9                   |

# Guide for System Center Management Pack for Advanced Threat Analytics 1.7 (ATA 1.7)

This guide was written based on version 1.7.1.1 of the Management Pack for Advanced Threat Analytics 1.7 (ATA 1.7).

## **Guide History**

Update this table for every release of the management pack guide. List the changes to the GUIDE, not the changes to the management pack. Changes to the management pack are listed in the "Changes in Version <version number>" section below.

| Release Date | Changes                        |
|--------------|--------------------------------|
| June 7 2017  | Original release of this guide |

## **Supported Configurations**

This management pack requires System Center Operations Manager 2012 R2 or later. A dedicated Operations Manager management group is not required.

The following table details the supported configurations for the Management Pack for ATA 1.7:

| Configuration             | Support    |
|---------------------------|------------|
| Advanced Threat Analytics | 1.7        |
|                           | 1.7.1      |
|                           | 1.7.2      |
| Clustered servers         | Not Tested |
| Agentless monitoring      | Not Tested |
| Virtual environment       | Yes        |

## **Prerequisites**

The following requirements must be met to run this management pack:

- System Center Operations Manager 2012 R2 and later must be installed prior to running the management pack.
- The Windows Server 2008, 2008 R2, 2012, 2012 R2 or 2016 Operating System Discovery management pack must be installed. Use the respective pack to the operating system that ATA Center and Gateways are installed on.
- The ATA Center and Gateway application must be installed prior to the management pack discovering the ATA application components.
  - The ATA Configuration must have 1 directory synchronization candidate enabled. If not the discovery will fail to map the Center and gateways to the correct forest.

#### .

### **Files in this Management Pack**

List all downloadable files that are part of the management pack .msi and indicate whether they are optional or required.

The Management Pack for ATA 1.7 includes the following files:

Microsoft.AdavancedThreatAnalytics.1.7.mp

## **Management Pack Purpose**

In this section:

- Monitoring Scenarios
- How Health Rolls Up

For details on the discoveries, rules, monitors, views, and reports contained in this Management pack, see <u>Appendix: Management Pack Contents</u>.

## **Monitoring Scenarios**

The following table describes the key monitoring scenarios that the management pack for Advanced Threat Analytics (ATA) enables.

| Monitoring scenario         | Description                                          |
|-----------------------------|------------------------------------------------------|
| ATA Center Service Status   | Monitors whether the ATACenter service has stopped.  |
| ATA Database Service Status | Monitors whether the MongoDB service has stopped.    |
| ATA Gateway Service Status  | Monitors whether the ATAGateway service has stopped. |

| Monitoring scenario                | Description                                                                                                    |
|------------------------------------|----------------------------------------------------------------------------------------------------|
| ATA Gateway Updater Service Status | Monitors whether the ATAGatewayUpdater service has stopped.                                                                                                    |
| ATA Center Performance Monitor     | Monitors key performance counters on the ATA Center for indicators of issues.  See <a href="https://docs.microsoft.com/en-us/advanced-threat-analytics/troubleshoot/troubleshooting-ata-using-perf-counters">https://docs.microsoft.com/en-us/advanced-threat-analytics/troubleshoot/troubleshooting-ata-using-perf-counters</a>  |
| ATA Gateway Performance Monitor    | Monitors key performance counters on the ATA Gateway for indicators of issues.  See <a href="https://docs.microsoft.com/en-us/advanced-threat-analytics/troubleshoot/troubleshooting-ata-using-perf-counters">https://docs.microsoft.com/en-us/advanced-threat-analytics/troubleshoot/troubleshooting-ata-using-perf-counters</a> |
| ATA Health Alerts                  | Monitors ATA Health issues from the ATA Health Center                                                                                                    |
| ATA Suspicious Activity Alerts     | Monitors ATA Suspicious Activities from the ATA Suspicious Activity Timeline  Note  By Default these rules are disabled                                                                                                    |

# **How Health Rolls Up**

The following diagram shows how the health states of objects roll up in this management pack.

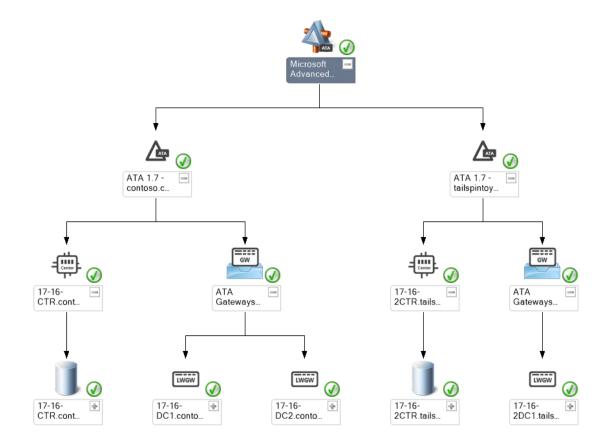

## Links

The following links connect you to information about common tasks that are associated with System Center management packs:

# **System Center 2012 - Operations Manager**

- Management Pack Life Cycle
- How to Import a Management Pack
- Tuning Monitoring by Using Targeting and Overrides
- How to Create a Run As Account
- How to Export a Management Pack
- How to Remove a Management Pack

### **Operations Manager 2007 R2**

- Administering the Management Pack Life Cycle
- How to Import a Management Pack in Operations Manager 2007
- How to Monitor Using Overrides
- How to Create a Run As Account in Operations Manager 2007
- How to Modify an Existing Run As Profile
- How to Export Management Pack Customizations
- How to Remove a Management Pack

For questions about Operations Manager and management packs, see the System Center Operations Manager community forum.

A useful resource is the System Center Operations Manager Unleashed blog, which contains "By Example" posts for specific management packs.

For additional information about Operations Manager, see the System Center 2012 - Operations Manager Survival Guide and Operations Manager 2007 Management Pack and Report Authoring Resources

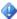

#### Important

All information and content on non-Microsoft sites is provided by the owner or the users of the website. Microsoft makes no warranties, express, implied, or statutory, as to the information at this website.

## **Appendix: Management Pack Contents**

The Management Pack for ATA 1.7 discovers the object types described in the following sections. Not all of the objects are automatically discovered. Use overrides to discover those objects that are not discovered automatically.

## Microsoft.AdvancedThreatAnalytics.Seed.Discovery

#### **Discovery Information**

| Interval      | Enabled | When to Enable |
|---------------|---------|----------------|
| 21600 Seconds | True    | Not applicable |

# ${\bf Microsoft. Advanced Threat Analytics. Center. Discovery}$

## **Discovery Information**

| Interval      | Enabled | When to Enable |
|---------------|---------|----------------|
| 21600 Seconds | True    | Not applicable |

#### **Related Monitors**

| Monitor                                                            | Data source                                                                                                    |
|--------------------------------------------------------------------|----------------------------------------------------------------------------------------------------|
| Service Status                                                     | Checks the status of ATACenter                                                                                         |
|                                                                    | This monitor checks the start and stop status of the ATACenter Service. It does not check the Windows Application log. |
| All of the following monitors are alerts logge                     | ed by ATA in the Microsoft ATA log.                                                                                    |
| Center Database Data Drive Free Space<br>Monitoring Alert          | Event ID 1001                                                                                                    |
| Center Overloaded Monitoring Alert                                 | Event ID 1003                                                                                                    |
| Certificate Expiry Monitoring Alert                                | Event ID 1004                                                                                                    |
| Database Disconnected Monitoring Alert                             | Event ID 1005                                                                                                    |
| Directory Services Client Account Password Expiry Monitoring Alert | Event ID 1006                                                                                                    |
| Domain Synchronizer Not Assigned<br>Monitoring Alert               | Event ID 1007                                                                                                    |
| Gateway Capture Network Adapter Faulted<br>Monitoring Alert        | Event ID 1008                                                                                                    |
| Gateway Capture Network Adapter Missing<br>Monitoring Alert        | Event ID 1009                                                                                                    |
| Gateway Directory Services Client<br>Connectivity Monitoring Alert | Event ID 1010                                                                                                    |
| Gateway Disconnected Monitoring Alert                              | Event ID 1011                                                                                                    |
| Gateway Overloaded Event Activities Monitoring Alert               | Event ID 1012                                                                                                    |
| Gateway Overloaded Network Activities<br>Monitoring Alert          | Event ID 1013                                                                                                    |
| Mail Monitoring Alert                                              | Event ID 1014                                                                                                    |

| Monitor                                                      | Data source   |
|--------------------------------------------------------------|---------------|
| Syslog Monitoring Alert                                      | Event ID 1015 |
| Gateways Outdated Monitoring Alert                           | Event ID 1016 |
| Gateway Not Receiving Traffic Monitoring<br>Alert            | Event ID 1017 |
| Gateway Start Failure Monitoring Alert                       | Event ID 1018 |
| Gateway Low Memory Monitoring Alert                          | Event ID 1019 |
| These Monitors are disabled by default.                      |               |
| Abnormal Behavior Suspicious Activity                        | Event ID 2001 |
| Abnormal SMB Suspicious Activity                             | Event ID 2002 |
| Account Enumeration Suspicious Activity                      | Event ID 2003 |
| Brute Force Suspicious Activity                              | Event ID 2004 |
| Computer Preauthentication Failed Suspicious Activity        | Event ID 2005 |
| Directory Services Replication Suspicious<br>Activity        | Event ID 2006 |
| DNS Reconnaissance Suspicious Activity                       | Event ID 2007 |
| Encryption Downgrade Suspicious Activity                     | Event ID 2008 |
| Encryption Downgrade Suspicious Activity (Golden Ticket)     | Event ID 2009 |
| Encryption Downgrade Suspicious Activity (Overpass the Hash) | Event ID 2010 |
| Encryption Downgrade Suspicious Activity (Skeleton Key)      | Event ID 2011 |
| Enumerate Sessions Suspicious Activity                       | Event ID 2012 |
| Forged Pac Suspicious Activity                               | Event ID 2013 |
| Honeytoken Activity Suspicious Activity                      | Event ID 2014 |
| LDAP Simple Bind Cleartext Password<br>Suspicious Activity   | Event ID 2015 |
| Massive Object Deletion Suspicious Activity                  | Event ID 2016 |
| Pass the Hash Suspicious Activity                            | Event ID 2017 |

| Monitor                                                    | Data source   |
|------------------------------------------------------------|---------------|
| Pass the Ticket Suspicious Activity                        | Event ID 2018 |
| Remote Execution Suspicious Activity                       | Event ID 2019 |
| Retrieve Data Protection Backup Key<br>Suspicious Activity | Event ID 2020 |
| SAMR Reconnaissance Suspicious Activity                    | Event ID 2021 |

#### **Related Rules**

| Rule                                                                            | Data source (Performance counter)                           |  |
|---------------------------------------------------------------------------------|-------------------------------------------------------------|--|
| All of the rules in this table are enabled.                                     |                                                             |  |
| Microsoft ATA Center EntityReceiver Entity<br>Batch Block Size                  | Center\EntityReceiver Entity Batch Block Size               |  |
| Microsoft ATA Center<br>NetworkActivityProcessor Network Activity<br>Block Size | Center\NetworkActivityProcessor Network Activity Block Size |  |
| Microsoft ATA Center EntityProfiler Network<br>Activity Block Size              | Center\EntityProfiler Network Activity Block<br>Size        |  |
| Microsoft ATA Center Database AtSvc Block<br>Size                               | Center\Database AtSvc Block Size                            |  |
| Microsoft ATA Center Database<br>DirectoryServicesActivity Block Size           | Center\Database DirectoryServicesActivity Block Size        |  |
| Microsoft ATA Center Database Dns Block Size                                    | Center\Database Dns Block Size                              |  |
| Microsoft ATA Center Database Drsr Block<br>Size                                | Center\Database Drsr Block Size                             |  |
| Microsoft ATA Center Database KerberosAp<br>Block Size                          | Center\Database KerberosAp Block Size                       |  |
| Microsoft ATA Center Database KerberosAs<br>Block Size                          | Center\Database KerberosAs Block Size                       |  |
| Microsoft ATA Center Database KerberosTgs<br>Block Size                         | Center\Database KerberosTgs Block Size                      |  |
| Microsoft ATA Center Database Ldap Block<br>Size                                | Center\Database Ldap Block Size                             |  |

| Rule                                                       | Data source (Performance counter)         |
|------------------------------------------------------------|-------------------------------------------|
| Microsoft ATA Center Database LsaRpc Block<br>Size         | Center\Database LsaRpc Block Size         |
| Microsoft ATA Center Database Netlogon<br>Block Size       | Center\Database Netlogon Block Size       |
| Microsoft ATA Center Database Ntlm Block<br>Size           | Center\Database Ntlm Block Size           |
| Microsoft ATA Center Database NtlmEvent<br>Block Size      | Center\Database NtlmEvent Block Size      |
| Microsoft ATA Center Database<br>ServiceControl Block Size | Center\Database ServiceControl Block Size |
| Microsoft ATA Center Database Smb Block<br>Size            | Center\Database Smb Block Size            |
| Microsoft ATA Center Database SrvSvc Block<br>Size         | Center\Database SrvSvc Block Size         |
| Microsoft ATA Center Database<br>TaskScheduler Block Size  | Center\Database TaskScheduler Block Size  |

#### **Related Views**

| View                                          | Description                                         | Rules and Monitors that Populate the View |
|-----------------------------------------------|-----------------------------------------------------|-------------------------------------------|
| Microsoft Advanced Threat<br>Analytics Alerts | Shows all alerts for the ATA<br>Center and Gateways | All                                       |

# ${\bf Microsoft. Advanced Threat Analytics. Gateway. Discovery}$

## **Discovery Information**

| Interval      | Enabled | When to Enable |
|---------------|---------|----------------|
| 21600 Seconds | True    | Not applicable |

#### **Related Monitors**

| Monitor        | Data source                                          |
|----------------|------------------------------------------------------|
| Service Status | Check the status of ATAGateway and ATAGatewayUpdater |

| Monitor | Data source                                   |  |
|---------|-----------------------------------------------|--|
|         | This monitor checks the start and stop status |  |
|         | of the ATAGateway and ATAGatewayUpdater       |  |
|         | Service. It does not check the Windows        |  |
|         | Application log.                              |  |

#### **Related Rules**

| Rule                                                                            | Data source (Performance counter)                           |  |  |  |
|---------------------------------------------------------------------------------|-------------------------------------------------------------|--|--|--|
| All of the rules in this table are enabled.                                     |                                                             |  |  |  |
| Microsoft ATA Gateway NetworkListener PEF<br>Parser Messages/Sec                | Gateway\NetworkListener PEF Parser Messages/Sec             |  |  |  |
| Microsoft ATA Gateway NetworkListener PEF<br>Dropped Events/Sec                 | Gateway\NetworkListener PEF Dropped Events/Sec              |  |  |  |
| Microsoft ATA Gateway NetworkListener ETW Dropped Events/Sec                    | Gateway\NetworkListener ETW Dropped Events/Sec              |  |  |  |
| Microsoft ATA Gateway<br>NetworkActivityTranslator Message Data #<br>Block Size | Gateway\NetworkActivityTranslator Message Data # Block Size |  |  |  |
| Microsoft ATA Gateway EntityResolver<br>Activity Block Size                     | Gateway\EntityResolver Activity Block Size                  |  |  |  |
| Microsoft ATA Gateway EntitySender Entity<br>Batch Block Size                   | Gateway\EntitySender Entity Batch Block Size                |  |  |  |
| Microsoft ATA Gateway EntitySender Entity<br>Batch Batch Send Time              | Gateway\EntitySender Entity Batch Batch Send Time           |  |  |  |

#### **Related Views**

| View                                          | Description                                         | Rules and Monitors that Populate the View |
|-----------------------------------------------|-----------------------------------------------------|-------------------------------------------|
| Microsoft Advanced Threat<br>Analytics Alerts | Shows all alerts for the ATA<br>Center and Gateways | All                                       |